#### **Acesso remoto via CAFe**

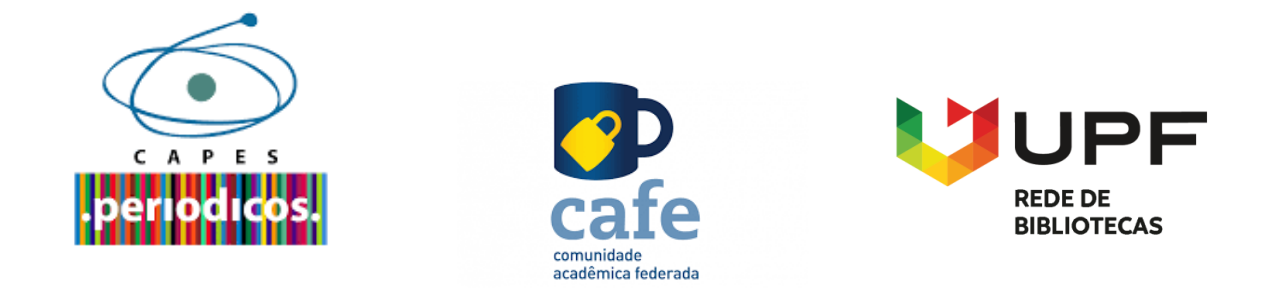

O Portal de Periódicos da Coordenação de Aperfeiçoamento de Pessoal de Nível Superior (CAPES) é um dos maiores acervos científicos virtuais do País, que reúne e disponibiliza conteúdos produzidos nacionalmente e outros assinados com editoras internacionais a instituições de ensino e pesquisa no Brasil.

Seu acervo é composto por periódicos com texto completo e bases de dados de conteúdos diversos, como, patentes, referenciais, material audiovisual, livros, enciclopédias, obras de referência, normas técnicas, estatísticas, dissertações e teses.

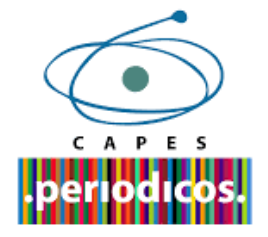

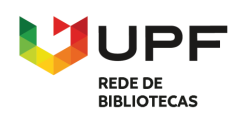

Acesse a página da Rede de Bibliotecas UPF - <https://www.upf.br/biblioteca/> e clique no menu superior **ACERVO VIRTUAL.**

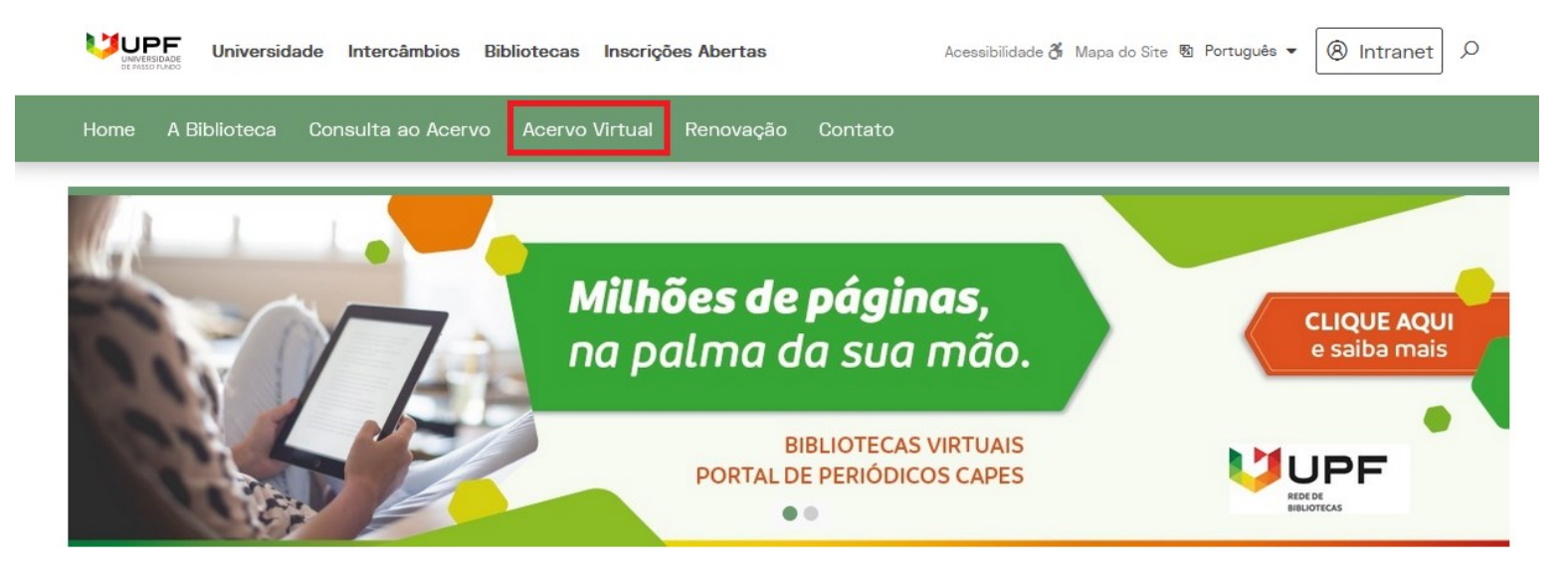

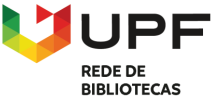

Portal Institucional > Rede de Bibliotecas

#### No menu lateral esquerdo, clique em **Bases de Dados**.

> Portal Institucional > Rede de Bibliotecas > Acervo Virtual > Bases de Dados

#### **Bases de Dados**

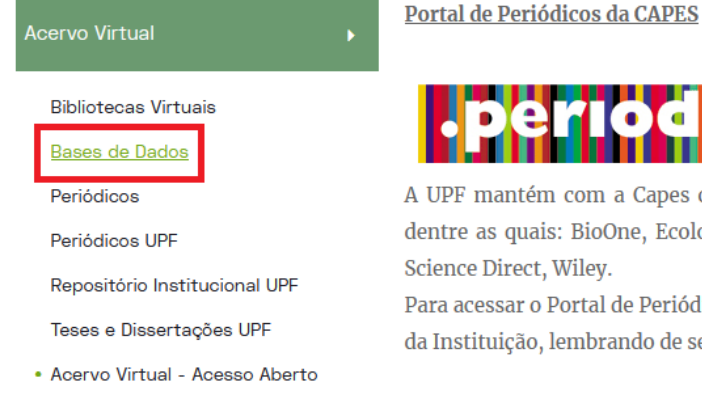

#### Logo após, clique no banner do **Portal de Periódicos da CAPES.**

A UPF mantém com a Capes convênio por meio do qual disponibiliza o acesso remoto a diversas bases de dados, dentre as quais: BioOne, Ecological Society of America, Emerald, SAGE, MAL, Micromedex, Nature, Springer Link, Science Direct, Wiley.

Para acessar o Portal de Periódicos Capes, é necessário utilizar o mesmo usuário e a mesma senha de acesso à intranet da Instituição, lembrando de selecionar a Universidade de Passo Fundo.

Confira o Tutorial Portal de Periódicos da CAPES

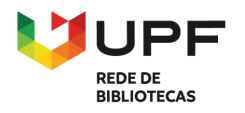

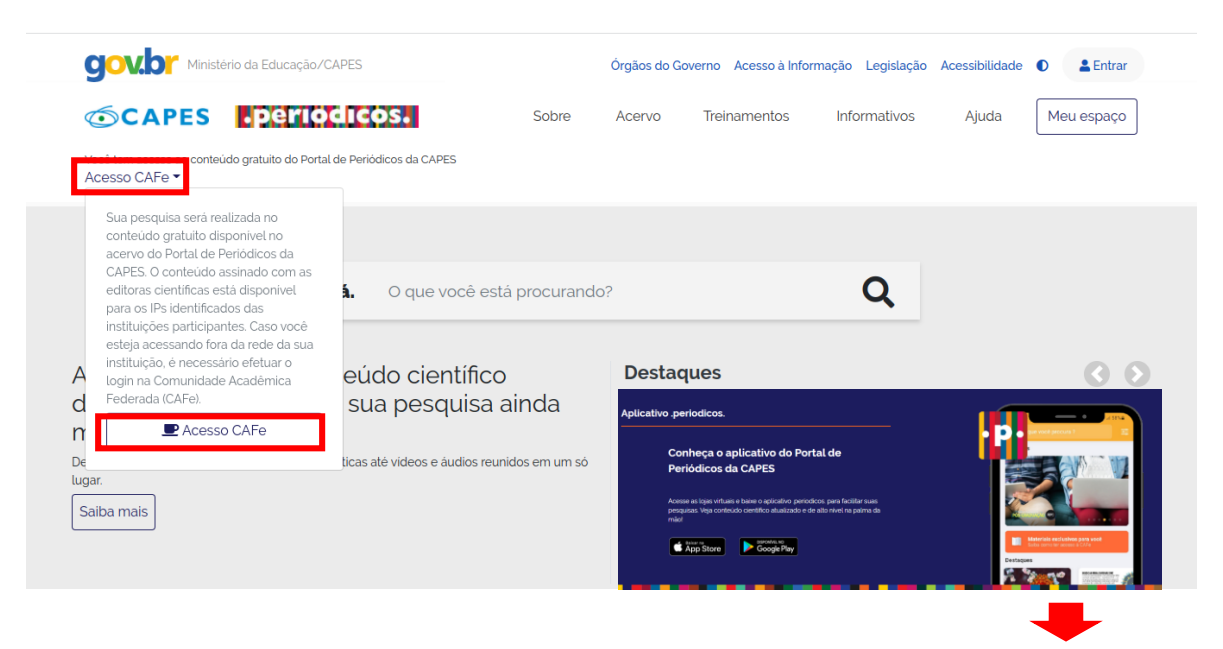

#### **ACESSO REMOTO AO PORTAL**

Para acessar de forma remota o conteúdo assinado do Portal de Periódicos da CAPES, disponível para a **Universidade de Passo Fundo**, de qualquer lugar, o usuário deve efetuar o login na Comunidade Acadêmica Federada (CAFe), pela página do Portal clicando no menu superior esquerdo **ACESSO CAFe.**

Disponível também através do APP para dispositivos móveis (IOS e ANDROID).

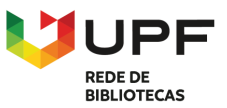

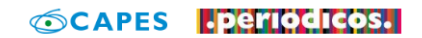

Sobre Acenio Treinamentos Informativos Meu espaço

Aiuda

Você tem acesso ao conteúdo gratuito do Portal de Periódicos da CAPES Acesso CAFe

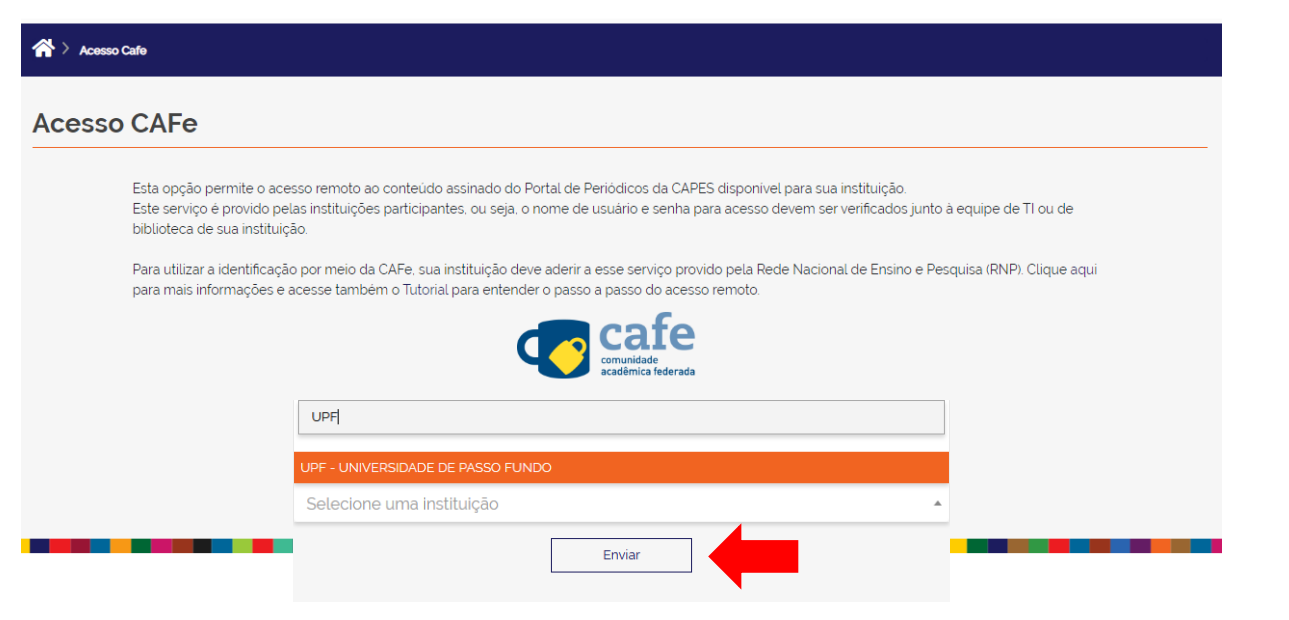

Para prosseguir com o acesso remoto, localize a instituição digitando **UPF,** selecione:

**UPF - Universidade de Passo Fundo**.

Clique no botão **Enviar**.

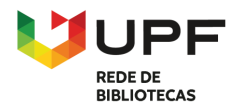

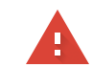

#### Sua conexão não é pa

Invasores podem estar tentando rc exemplo, senhas, mensagens ou ca

NET::ERR\_CERT\_AUTHORITY\_INVALID

Ajudar a melhorar o recurso "Naveg conteúdo da página para o Google.

#### Sua conexão não é particular

Invasores podem estar tentando roubar suas informações de cafe-v3.upf.br (por exemplo, senhas, mensagens ou cartões de crédito). Saiba mais

NET:: ERR CERT AUTHORITY INVALID

Ajudar a melhorar o recurso "Navegação segura" enviando algumas informações do sistema e conteúdo da página para o Google. Política de Privacidade

Ocultar detalhes

Voltar à segurança

Este servidor não conseguiu provar que é cafe-v3.upf.br. O certificado de segurança não é confiável para o sistema operacional do seu computador. Isso pode ser causado por uma configuração incorreta ou pela interceptação da sua conexão por um invasor.

Ir para cafe-v3.upf.br (não seguro)

Voltar à segurança

Nesta etapa, dependendo do navegador utilizado pode ocorrer as seguintes mensagens.

Para dar seguimento ao acesso, clique em **Avançado**, e depois em **Ir para CAFe**.

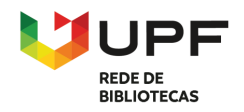

Acesso pela instituição:

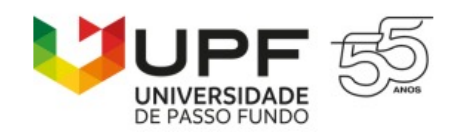

Usuário

#### Senha

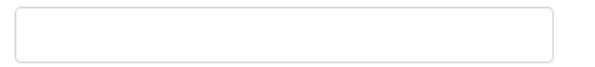

Salvar meu login

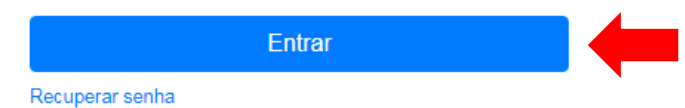

#### **AUTENTICANDO**

Digite o seu usuário e senha de acesso à intranet e clique no botão **Entrar**.

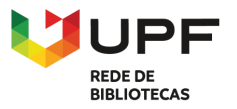

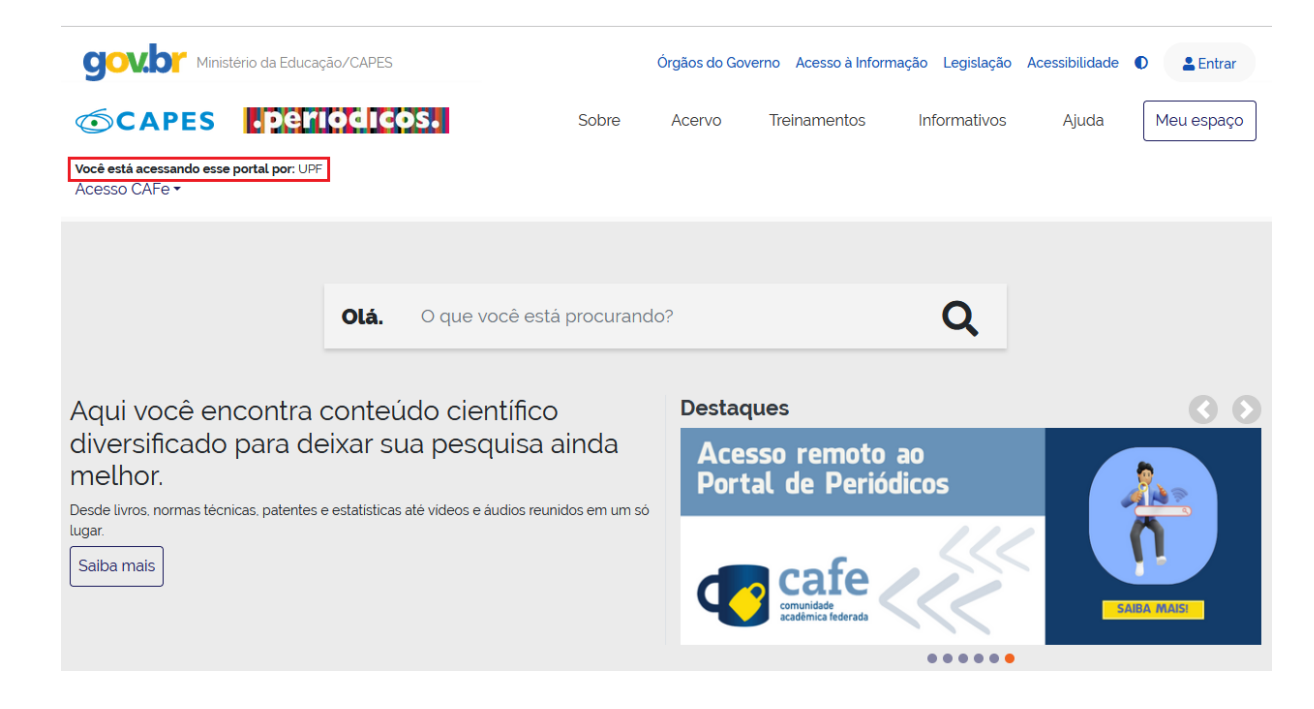

Você será redirecionado para a página principal do Portal de Periódicos da CAPES, agora com a identificação institucional.

A partir desse momento, o acesso remoto estará liberado e identificado por "**UPF"**.

#### **Boa Pesquisa!!!**

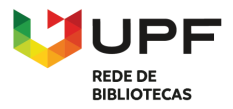

# **DÚVIDAS?**

### Biblioteca Central - Setor de Referência

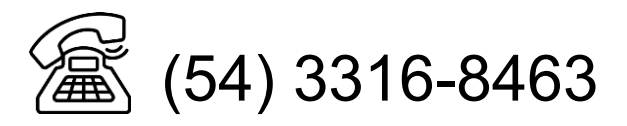

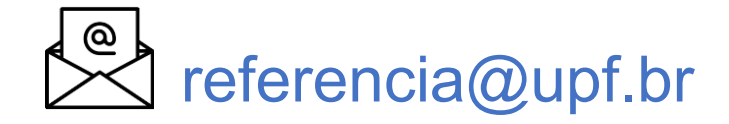

**UPF REDE DE BIBLIOTECAS**